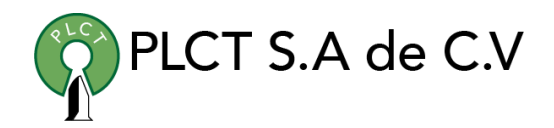

# **CURSO ALFRESCO**

#### **Descripción General**

Curso orientado a programadores y desarrolladores que los llevara de no saber nada sobre el sistema de gestión de contenidos Alfresco a convertirse en personal competente que pueda participar con confianza en un proyecto de gestión de contenidos Alfresco.

#### **Objetivo**

Que el estudiante aprenda a instalar y configurar el sistema de gestión de contenidos Alfresco, integrar Alfresco con sistemas empresariales externos, importar contenidos al repositorio de Alfresco, exportar contenidos desde el repositorio y mucho más.

#### **Información**

#### **Duración**

- 20 horas
- 5 dias de Lunes a Viernes
	- 9:00 a 13:00 horas

#### **Requisitos**

• Conocimientos básicos de Linux

[www.cursoslinux.com.mx](http://www.cursoslinux.com.mx/) ventas@plct.com.mx PLCT S.A. de C.V. Tel.: 55 4522 7839 y 55 1800 7696

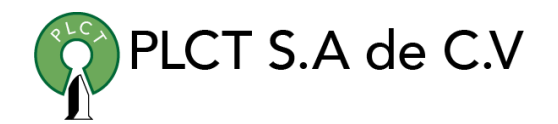

### Sección 1: Installation (Community Edition)

- 1. Introduction
- 2. Alfresco 5.2 installation information (NEW 2020-02)
- 3. Installing on Windows
- 4. Introduction to Solr 6
- 5. Using Solr 6 on Windows
- 6. Installing on Linux
- 7. Using Solr 6 on Linux
- 8. Installing on Mac
- 9. Using Solr 6 on Mac

## Sección 3: Solr Clean-up

1. Cleaning up Solr4

## Sección 4: Upgrading

1. Overview and Introduction to Upgrading an Installation

## Sección 5: Alfresco Clients

1. Overview of Different Clients

## Sección 2: Starting and Stopping the

#### Server

- 1. Introduction
- 2. Starting and Stopping the Server on Windows
- 3. Starting and Stopping the Server on Linux
- 4. Starting and Stopping the Server on Mac

## Sección 6: Alfresco Clients – using WebDAV, CIFS and FTP

- 1. Introduction
- 2. WebDAV and FTP on Windows
- 3. WebDAV and FTP on Linux
- 4. WebDAV and FTP on Mac
- 5. CIFS on Windows

[www.cursoslinux.com.mx](http://www.cursoslinux.com.mx/) ventas@plct.com.mx

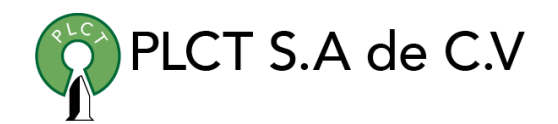

## Sección 7: Content Management: Working with Folders and Files

- 1. Introduction to Working with Content in Alfresco
- 2. Main Menu and User Dashboard
- 3. Content Repository Introduction
- 4. Working with Folders
- 5. Working with Folders: Drag & Drop Folder structure (Chrome)
- 6. Working with Files
- 7. Working with Media Files
- 8. Working with Folders and Files: Copy, Move, and Shortcuts (Links)
- 9. Working with Files Introduction to Classification (tags, categories, cm)
- 10. Working with Files Introduction to Classification (like and favorite)
- 11. Working with Files Automatic Classification (Metadata extraction)
- 12. Searching for Content
- 13. Versioning Files
- 14. Checking out & Checking in Files (locking)
- 15. Folder Rules
- 16. Content Permissions
- 17. Managing Deleted Content

## Sección 8: Content Management (Nice to Have): Working with Folders and Files

- 1. Introduction
- 2. Working with Folders: Unzip ZIP with Folder Structure
- 3. Working with Files: Email Link (Enterprise)
- 4. Sharing Content
- 5. Folder Feeds (RSS)

## Sección 9: Content Management: Collaboration and Sharing

- 1. Introduction to Sites
- 2. Working with Sites Creating
- 3. Working with Sites Managing Members
- 4. Working with Sites Document Library
- 5. Working with Sites Calendar
- 6. Working with Sites Data Lists
- 7. Working with Sites Links
- 8. Working with Sites Wiki, Blogs, and Discussions
- 9. Working with Sites Permissions Deep Dive
- 10. Working with Sites Searching
- 11. Working with Sites User Notice
- 12. Working with Sites Statistics
- 13. Customising Sites

[www.cursoslinux.com.mx](http://www.cursoslinux.com.mx/) ventas@plct.com.mx

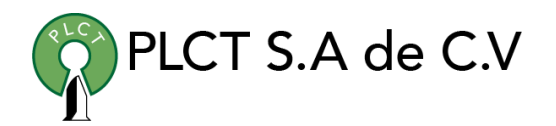

## Sección 10: Content Management: Advanced Features

- 1. Introduction to Advanced Features of the Platform
- 2. Workflows
- 3. Smart Folders
- 4. Social Features & Publishing (Removed in 5.0)
- 5. Google Docs Integration

#### Sección 11: Domain Specific Content Classification

- 1. Introduction to Domain Models
- 2. Introduction to Alfresco Content Models
- 3. Designing Custom Content Models
- 4. Implementing Custom Content Models
- 5. Layout of Custom Content Models in the UI
- 6. Alfresco Model Manager Restrictions
- 7. Manual Content Classification with Custom Content Model
- 8. Automatic Content Classification with Custom Content Model
- 9. Searching on Custom Types

## Sección 12: Content Management: Integration with Microsoft Office Applications

- 1. Configuration Needed for Alfresco Office Services
- 2. Working with Files from MS Office (Windows)
- 3. Working with files from MS Office Using Custom Metadata (Windows)

## Sección 13: Installation (Enterprise Edition)

1. Installation Information

### Sección 14: Content Management – Advanced Features – Desktop Sync (Enterprise)

#### 1. Introduction to Desktop Sync - Working Offline (Enterprise Module)

- 2. Installation Server Side
- 3. Installation Client Side
- 4. How to Use It

[www.cursoslinux.com.mx](http://www.cursoslinux.com.mx/) ventas@plct.com.mx

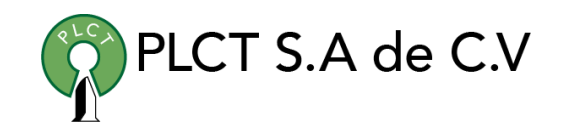

#### Sección 15: Content Management – Advanced Features – MS Outlook

### Integration (Enterprise)

- 1. MS Outlook Introduction (Enterprise Module)
- 2. MS Outlook Server Side Installation
- 3. MS Outlook Client Side Installation
- 4. MS Outlook Configuration and License Install
- 5. MS Outlook Using the Integration

## Sección 16: Content Management – Advanced Features – Cloud Sync

#### (Enterprise)

- 1. Introduction to Alfresco Cloud Service and Multitenancy
- 2. Cloud Sync (Enterprise)

## Sección 17: Configuration

- 1. Introduction to Configuration Files and Directories
- 2. General Platform/Repository Configuration
- 3. Install Apache Directory Server and Apache Directory Studio
- 4. Platform Config: Authentication and Sync with Directory server
- 5. Install FakeSMTP Server
- 6. Platform Config: Outgoing Email Server
- 7. General User Interface Configuration
- 8. UI Config: Enable/Disable Repository Link
- 9. UI Config: Enable/Disable Create Site link
- 10. UI Config: Visibility of Types and Aspects
- 11. UI Config: Visibility of Workflows
- 12. UI Config: Forms
- 13. UI Config: DocLib List Item Template
- 14. UI Config: DocLib Enable/Disable Actions
- 15. UI Config: DocLib Content Creation
- 16. UI Config: DocLib Enable/Disable Google Docs Integration
- 17. UI Config: DocLib Multi-Select Options
- 18. UI Config: DocLib Folder Views
- 19. UI Config: Search and Sort

[www.cursoslinux.com.mx](http://www.cursoslinux.com.mx/) ventas@plct.com.mx

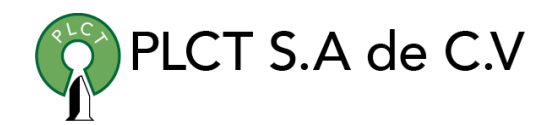

#### Sección 18: Architecture

- 1. Architecture Introduction
- 2. Architecture Overview
- 3. Search Server Integration
- 4. Workflow Engine Integration

### Sección 19: Content Repository

- 1. Introduction to the Alfresco Content Repository
- 2. Logical Structure of Repository Part 1
- 3. Logical Structure of Repository Part 2
- 4. Inspecting Nodes with The Node Browser
- 5. Services and Components used in Repository Implementation
- 6. Directory Structure Backing the Repository
- 7. Repository Folder Structure
- 8. Database Backing the Repository

#### Sección 20: System Administration

- 1. Introduction
- 2. Viewing Active Configuration (Enterprise)
- 3. Runtime Administration with JMX (Enterprise)
- 4. Managing Users
- 5. Managing Groups
- 6. Managing Sites
- 7. Folder (Space) Templates
- 8. File (Node) Templates
- 9. Scripts
- 10. Content Transfer/Replication
- 11. Managing Deleted Items
- 12. Trashcan Cleaner
- 13. Rebuilding Search Index
- 14. Applying Customisations (AMPs or JARs)
- 15. Backup & Restore

#### Sección 21: Content Management: Import

#### and Export

- 1. Introduction to Content Migration
- 2. Bulk Import Tool
- 3. Bulk Export Tool
- 4. Bulk Import Tool with Metadata

[www.cursoslinux.com.mx](http://www.cursoslinux.com.mx/) ventas@plct.com.mx

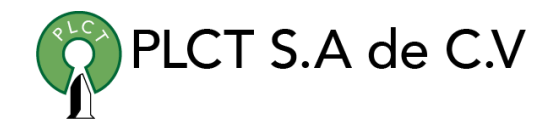

# Sección 22: Installation using separate

## MySQL server

- 1. Introduction
- 2. Installing using separate MySQL server

[www.cursoslinux.com.mx](http://www.cursoslinux.com.mx/) ventas@plct.com.mx